# De Leap Motion op Mac OS met Lazarus

Michaël Van Canneyt

January 6, 2014

#### Abstract

Lazarus is een cross platform IDE die onder andere Windows, Linux and Mac OS ondersteunt. De Leap Motion werkt op al deze OS-en. Hoewel de Leap Motion component niet speciaal voor de Mac ontwikkeld was, is het wel de bedoeling dat deze Lazarus component op alle door de Leap ondersteunde platformen zou werken, dit geldt dus ook voor Mac OS.

#### 1 Introduction

De Leap Motion werkt op alle grote platformen: Windows, Mac OS en Linux. Hetzelfde geld voor Lazarus. De werking van de Leap Motion controller component was snel nagegaan voor Linux en Windows, aangezien die platformen gebruikt zijn voor de ontwikkeling ervan. Om na te gaan of de component ook werkt op Mac OS X, hebben we Lazarus geinstalleerd op een Mac (Macbook Pro, met OS X Lion 10.7.5) en de compilatie en werking van de Leap, samen met de demo applicaties, getest.

### 2 Installatie van Lazarus

Hoewel cross-compilatie gemeengoed is deze dagen, is er niets dat kan tippen aan development op het platform waar de software moet op draaien. Dus is Lazarus installeren op de Mac de eerste stap. Dit kan eenvoudig: van de Lazarus website moeten 3 bestanden gedownload worden:

- fpc-2.6.2.intel-macosx.dmg De Free Pascal compiler. De Lazarus IDE roept de free pascal compiler op waneer het code moet compileren.
- fpcsrc-2.6.2-i386-macosx.dmg De Free Pascal broncode. De IDE heeft deze nodig om tooltips te geven, en code completering aan te bieden.

lazarus-1.0.14-20131116-i386-macosx.dmg De eigenlijke Lazarus IDE.

De versienummers zullen wijzigen naargelang FPC en Lazarus evolueren.

Elk van deze bestanden (eigenlijk complete disken) bevatten een .pkg bestand met een gelijke naam. Dit bestand kan geinstalleerd worden door erop te klikken terwijl de ctrl toets is ingedrukt, en 'Open' te kiezen in het uitklapmenu dat verschijnt (gewoon dubbelklikken zal waarschijnlijk niet werken). Dit start de installatie van het pakket. Het beste is de paketten te installeren in de volgorde waarin ze hierboven opgelijst zijn.

Als de packages geinstalleerd werden in deze volgorde en op de standaard locaties, zal de 'Lazarus' applicatie verschijnen in de lijst van applicaties.

Wanneer Lazarus voor het eerst opgestart wordt, zal de Lazarus IDE de locatie van de FPC compiler en de broncode opvragen. Voor een standaard installatie, is dit /usr/local/bin/fpc en /usr/local/share/fpcsrc, respectievelijk.

Eenmaal geinstalleerd en gestart is de IDE klaar voor gebruik.

# 3 Het LazLeap package nakijken

Om na te gaan of alles werkt, moeten 3 lazarus packages geinstalleerd worden:

- laz\_synapse Voor de TCP/IP socket ondersteuning, de websocket support bouwt hier op voort.
- bauglirwebsocket De websocket implementatie, nodig om de Leap Motion daemon aan te spreken.

lazleap De eigenlijke Lazarus Leap Motion component.

Deze drie packages kan men downloaden en eender waar op de schijf installeren. Na het openen en compileren van een package, onthoudt de Lazarus IDE waar ze zijn en zal alle verwijzingen ernaar correct behandelen.

Alle 3 de packages compileren zonder problemen, met mogelijke uitzondering van synapse: in dit pakket kan de synaser unit een fout geven. Aangezien deze unit niet nodig is voor ondersteuning van TC/IP, mag de unit uit het package verwijderd worden.

# 4 De fingers en tap demo compileren

Nadat de packages gecompileerd zijn, volgen de demo programmas. De demo programmas zijn niet echt platform-afhankelijk gecodeeerd, en inderdaad, ze compileren zonder fouten. Het tap demo programma in actie is te zien in figuur figure [1](#page-2-0) on page [3.](#page-2-0)

De tap demo is verbeterd met een nieuwe instelling: 'magnetisme'. De tap beweging is zeer gevoelig: Tijdens het tappen beweegt de vinger, die ook voor de selectie van een knop gebruikt wordt. Een neveneffect kan zijn dat de knop waar de vinger-cursor is op het moment van de tap gesture, niet de knop is voor welke de tap bedoeld was. De neerwaartse beweging van de vinger tijdens de tap-beweging kan de focus verleggen naar de knop onder de initieel geselecteerde knop.

Om dit tegen te gaan wordt een soort 'magnetisme' ingevoerd: magnetisme verkleint het oppervlak van een GUI-element, zodanig dat het moelijker wordt er een te selecteren. Het is eigenlijk het a antal pixels dat de cursor over de rand van de knop moet zijn (naar de binnenkant) alvorens de knop geselecteerd wordt. Het effect is dat de focus blijft hangen op de vorige knop, totdat het centrum van de nieuwe knop is bereikt. Vandaar de naam magnetisme.

Deze eenvoudige ingreep zorgt ervoor dat de tap demo heel wat makkelijker te bedienen is. Enig experimenteren zal dit dadelijk aantonen.

# 5 Conclusion

In het geval van de Leap Motion doet Lazarus z'n motto alle eer aan: 'eenmaal schrijven, overal compileren'. Nu vastgesteld is dat de Leap Motion controller op alle platformen

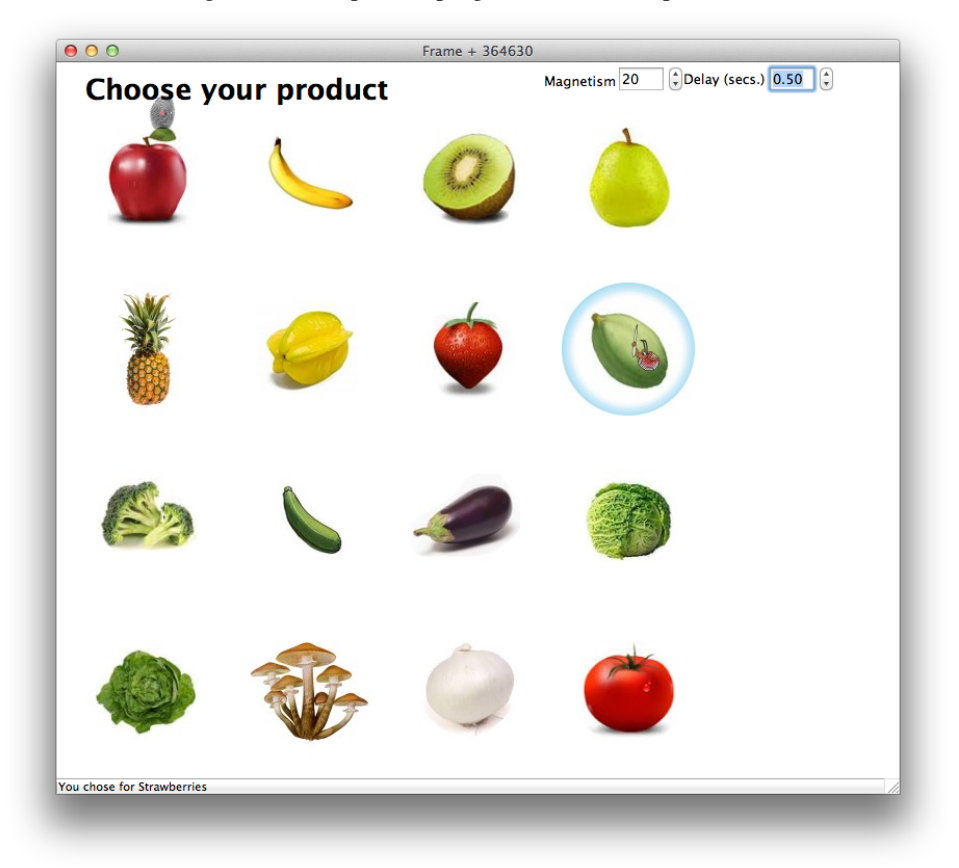

<span id="page-2-0"></span>Figure 1: Het tap demo programma in actie op een Mac

werkt, is het tijd te werken aan enkele componenten die toestaan de User Interface te bedienen met een Leap Motion.